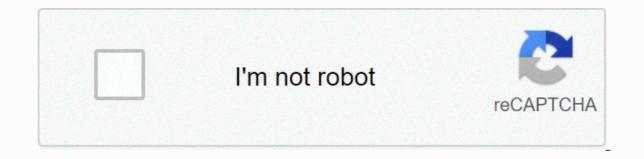

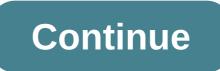

**Unisphere for vmax 9.0 installation guide** 

Dell EMC VMAX drives, VMAXISCSIDriver, and VMAXFCDriver support the use of Dell EMC VMAX storage arrays with the Cinder Block Storage project. Both provide equivalent functions and differ only to support their host e-mail methods. Drivers communicate with the back-end VMAX storage management software to perform batches. They use the HTTP Requests library to communicate with an Unisphere for a VMAX instance using the RESTAPI interface at the back end to perform VMAX storage operations. Note Workload support has been removed in PowerMax OS 5978. A fix queens is combined to support a PowerMax OS 5878 upgrade to a VMAX All Flash, so all functionality created from the existing OpenStack Instances and Volumes VMAX All Flash storage will work as before. Before you can upgrade a VMAX All Flash operating system, contact the OpenStack distributor to make sure that the fix is included. Dell EMC VMAX Cinder driver supports VMAX-3 hybrid series and VMAX All-Flash arrays. To run the Dell EMC VMAX Cinder driver, array operating system software, Solutions Enabler 8.4.0.x series. Solutions Enabler 9.0.x for PowerMax 9.0.x and Unisphere had a post attribute to support PowerMax OS in PowerMax and All Flash series. You can download Solutions Enabler and Unisphere from Dell EMC's support website (login required). For the VMAX 8.4.0 Setup and Configuration Guide and Unisphere. There are five Dell EMC Software Packages sold with VMAX Hybrid arrays: Base Suite Advanced Suite Local Replication Suite Remote Replication Suite Total Productivity Suite Dell EMC VMAX Cinder driver requires Advanced Suite and Local Replication Suite and Local Replication Suite or Total Productivity Pack (which includes Advanced Suite and Local Replication Suite). The Remote Replication Package is also required to use the VMAX Remote Replication function. For full functionality, including SRDF for VMAX All Flash, it is necessary to add fx package or F package or F pa reference is eLicensing Support. To activate your authorization code (LAC) letter emailed to you. For help with missing or incorrect rights after activation (otherwise, expected functionality is unavailable because it is not licensed), contact your EMC account representative or authorized resen agent. for help with an error License files through Solutions Enabler and contact Dell EMC Customer Support Center. If a LAC letter is missing or you want more instructions on how to activate your licenses through the Online Support Center. team at licensing@emc.com or search: North America, Latin America, APJK, Australia, New Zealand: SVC4EMC (800-782-4362) and follow the voice commands. VMAX drivers support these operations: Volume creation, list, delete, attach and delete volume snapshots Copy and image with a batch clone Create a volume of a unit (Host and storage-supported volume transition) Create a general volume group (add and delete volumes) Create a Global volume group from source. SESS/SED SRDF/A and S THERDF Metro Ouality of Service (QoS) Management and unmanaged volumes and snapshots VMAX drivers also support the following features: Dynamic target iSCSI IP address iSCSI multi-path support Oversubscription Service Level support SnapVX support Compression support (All Flash only) CHAP Authentication Not VMAX All Flash array Solutions Enabler 8.3.0.11 or later by compression associated with the default Service associated compression level. This means that volumes added to newly created storage groups will be compressed. Note Since the release of PowerMax in May 2018, Unisphere 9.0.0.6 for PowerMax may support new PowerMax features such as Duplication of Replicated volumes and Online Device Expansion. Volume Restore from Snapshot is also supported in all VMAX All Flash and PowerMax arrays. Download solutions enabler .com VMAX Driver Integration, support.emc. You can install Solutions Enabler on a non-OpenStack host. Supported platforms include different flavors of Windows, Red Hat and SUSE Linux. Solutions Enabler can be installed on a physical server or as a Virtual Device (VMware ESX server VM). Also, starting with HYPERMAX OS Q3 2015, you can manage VMAX3 arrays using the Embedded Management (eManagement) container application. For more information, see the Solutions Enabler 8.4.0 Setup guide at support.emc.com. Note Before you can use VMAX drivers, you need to explore storage arrays. For more information, follow the installed in local, remote, or embedded configurations – that is, running Solutions Enabler on the same server; or using eManagement application (including Solutions Enabler and Unisphere for VMAX). See the Unisphere for the VMAX 8.4.0 Installation Guide at support.emc.com. Configure Block Storage in Cinder.conf Note For security and back-end uniformity, the use of the XML file for VMAX back-end configuration has been depreciation-ready in Queens. While xml file usage is still supported, an alert will be issued about its upcoming depreciation. VMAX parameter cinder.conf parameter Default Required Description RestServerIp san ip Yes IP address Unisphere server RestServerPort san rest port 8443 Port Unisphere server RestUserName san login 'admin' Yes Username Unisphere server RestServerPort san rest port 8443 Port Unisphere server RestUserName san login 'admin' Yes Username Unisphere server RestServerPort san rest port 8443 Port Unisphere server RestPassword Yes Password Yes Password Y storage resource pool PortGroups vmax port groups None Yes Name Yes VMAX port group(s) SSLVerify driver ssl cert verify driver ssl cert path is 8443 by default but can be changed if necessary. The default default is considered for the purposes of this documentation, so that the label does not appear in any of the following cinder.conf statements. Note VMAX PortGroups must be preconfigured to expose array-managed volumes. Port groups can be provided in cinder.conf or specified as an extra type of spec storage in the volume type: portgroupname. The latter provides the user with more control. When a dynamic masking view is created by the VMAX driver, if the port group is randomly selected from the PortGroup list to evenly distribute loads to the set of supplied groups. Note The Service Level and workload can be added to cinder.conf when the back end is in the default state and there is no associated volume type. This is not a recommended configuration because it is very restrictive. VMAX parameter cinder.conf Block Storage /etc/cinder/cinder.conf: my password vmax array = vmax service level = 000123456789 vmax srp = SRP 1 [CONF GROUP FC] volume driver = cinder.volume.drivers.dell emc.vmax.fc.VMAXFCDrive in volume driver = cinder.volume.drivers.dell emc.vmax.fc.VMAXFCDrive in volume drivers.dell emc.vmax.fc.VMAXFCDrive in volume drivers.dell emc.vmax.fc.VMAXFCDrive in volume.drivers.dell emc.vmax.fc.VMAXFCDrive in volume drivers.dell emc.vmax.fc.VMAXFCDrive in volume drivers.dell emc.vmax.fc.VMAXFCDrivers.dell emc.vmax.fc.VMAXFCDrivers.dell emc.vmax.fc.VMAXFCDrivers.dell emc.vmax.fc.VMAXFCDrivers.dell emc.vmax.fc.VMAXFCDrivers.dell emc.vmax.fc.VMAXFCDrivers.dell emc.vmax.fc.VMAXFCDr vmax array = 000123456789 vmax srp = SRP 1 example, two back-end configuration groups are enabled: CONF GROUP ISCSI and CONF GROUP FC. Each configuration groups are enabled: configuration groups are enabled: co openStack commands must be volume types with declared resources. Additionally, each volume types with declared resources. Additionally, each volume type. Storage type: There is also the option to assign a port group to a volume type by setting the portgroupname additional specification. Note It is possible to create as many volume types as the number of combinations of Service Level and Workload (available) for volume provisioning. pool name must be set and is an additional property with a format <ServiceLevel&gt;+&lt;Workload&gt;&lt;SRP&gt;+ +&lt;Array id=&gt;. This cinder get-pools can be obtained from output - detail. Create \$openstack volume type set --property volume type set --property volume t -property storage type:portgroupname=OS-PG2 \\$VMAX\_ISCSI\_SILVER\_OLTP create openstack volume type set --property volume type set --property volume type set --property pool\_name=OS-PG1 \ VMAX FC DIAMOND DSS by ising these commands, the Block Storage volume type is associated with VMAX ISCSI SILVER OLTP ISCSI backend, Silver Service Level, and an OLTP workload. VMAX FC DIAMOND DSS type FC backend associated with the Diamond Service Level and DSS workload. ServiceLevel manages basic storage to ensure expected performance. Setting ServiceLevel to Yok means that fast non-managed storage groups (storage groups that are not associated with any service level) will be created. If ServiceLevel does not exist, the Workload must be Destroyed. When the openstack volume type set --property pool name=None+None+SRP 1+000123456789 Workload is added, the latency interval decreases due to the information added. Setting workload to No means that the latency interval decreases due to the service Level type. set --feature pool\_name=Diamond+None+SRP\_1+000123456789 Note VMAX Hybrid Optimized supports All Flash, Diamond and None. Both support DSS\_REP, DSS, OLTP\_REP, OLTP, and None workloads. Seamless upgrades from an SMI-S-based drive to a RESTAPI-based drive follow the above setup instructions are supported by several exceptions: Live migration functionality does not work on older volumes must first be separated and re-sewn using RESTAPI-based</Array&gt; &lt;/SRP&gt; &lt;/ServiceLevel&gt; </ServiceLevel&qt; This is because we have changed the masking view architecture on Pike to better support this functionality. Consistency groups are supported from Pike. Obtain the CA certificate for the Unisphere server. This CA pulls the cert file and saves it as a .pem file: # openssl s client -showcerts \ -connect my unisphere host:8443 /dev/null \ | openssl x509 -outform PEM > my unisphere host.pem Where my unisphere host.pem .pem file. Add this path driver ssl cert path cinder.conf under back-end stanza driver ssl cert path = /path/to/my unisphere host.pem, or follow these steps: LINK TO IST (if step 2 is complete): Copy the pem file to the system certificates/ca cert.crt Optional: Update the CA certificate database with the following commands: #sudo dpkg-ca-certificates Not Note Check that the new ca\_cert.crt will activate it by selecting prompt in the dialog box. If activation is not enabled, use the up and down keys to select it and the space key to enable or disable it. Make sure that the path defined in #sudo update-ca-certificates driver\_ssl\_cert\_verify cinder.conf backend stanza or step 1 is set to True. Note Problem SSLError(hostname does not match 'xx.xx' Solution Control these requests and dependencies are up-to-date: \$ sudo pip installation requests --confirm that the upgrade SSL cert was created using command: \$ opensol s client -showcerts -{connect my unisphere host:{port/dev/null]opens -x500 Form PEM >{ Verify using the cert name].pem Cert command: \$openss! s client -connect {ip address}; port] -CAfile {cert name].pem -verify 9 Install ipaddress if requests are considered up-to-date and the certificate is validated but the host error still occurs, install the host error: \$ sudo pip install ipaddress Zone Manager is required when there is a fabric array. This is necessary for larger configurations, where pre-zoning will be very complex and open zoning will raise safety concerns. Make sure that the Iscsi-initiator-utils package is installed on all Process creates this masking

view. Masking views are dynamically created by VMAX FC and iSCSI drivers using the following naming conventions. [protocol] is either I for connected volumes over iSCSI or F. OS-[shortHostName]-[protocol]-[portgroup\_name]-A launcher group is created or re-used for each host attached to VMAX volumes using MV Drivers (by attachment type). All known types of initiators for this hostis included in the group. With each new insertion volume operation, the VMAX driver receives initiators (WWNs or IQNs) from OpenStack and adds or updates the contents of the Launcher Group as needed. The names are in the following format. [protocol] is either I for connected volumes via Fibre Channel for attached volumes over iSCSI or F. OS-[shortHostName]-[protocol]-IG Not Hosts that adds OPENStack managed VMAX storage cannot also be installed with the same VMAX storage that is not managed by OpenStack. VMAX-arrayed FA ports to be used in a new masking view are retrieved from the port group provided as extra specs of the audio type or selected from the list provided in the Dell EMC configuration file. As volumes are attached to an existing storage group (if any), or a new storage group is created and a volume is added. Storage groups contain volumes created from a pool connected to a single host through a single connection type (iSCSI or FC). [protocol] is either I for connected volumes over iSCSI or F. The VMAX cinder driver uses cascading storage groups - a parent storage group associated with masking view that includes child storage groups for each configured SRP/slo/workload/compression enabled or disabled/replication enabled or disabled combination. VMAX All Flash and Hash Parent storage group: OS-[shortHostName]-[protocol]-[portgroup\_name]-SG Child storage groups: OS-[shortHostName]-[SRP]-[ServiceLevel/Workload]-[portgroup\_name]-CD-RE Not CD and RE are set only if compression is explicitly disabled or replication is explicitly enabled. See compression and replication sections below. By default, intervals and re-attempts, respectively. These determine how long (ranges) and how many times (re-attempts) a user wants to wait for a single Rest call, 3\*200=600 seconds. Depending on the use, this cinder.conf may need to be overridden by the user. For example, if performance is a factor, the interval should be increased so that calls do not run out of time. In the following example, the driver checks the status of the job every 3 seconds. It will continue to check 200 re-attempts before time is out. Add the following lines to the VMAX back end in Cinder.conf: [CONF GROUP ISCS] volume driver = cinder.volume.drivers.dell emc.vmax.iscsi.VMAXISCSIDriver volume backend name = VMAX\_ISCSI\_DIAMOND vmax\_port\_groups = [OS-ISCSI-PG] san\_ip = 10.1 10.10.10 san\_login = my\_username san\_password = my\_password = my\_password = specific networks in terms of bandwidth usage for clients. This ensures that they provide a cost-based tiered level of service. Nova/cinder QoS offers similar functionality based on unit type setting limits for host storage bandwidth per service offer. Each volume type depends on specific QoS attributes, some of which are specific to each storage vendor. In hypervisor, QoS limits the following: Total bytes/s, bytes/s arrows, bytes/s Limit by IOPS/s, reading IOPS/s, reading hypervisor front end instead of each other or only by the rear end (Vendor Special). The VMAX driver offers supports the following attributes total iops\_sec-end/rear-end agnostic system - Maximum IOPs (in I/Os per second). Valid values range from 100 IO/S to 100,000 IO/s total bytes\_sec - Maximum bandwidth (throughput) per second bytes. Valid values range from 1048576 bytes (1MB) to 104857600000 bytes (100,000MB), the VMAX driver offers the following attribute, which depends on the VMAX-specific vendor and the set total iops\_sec and/or total bytes\_sec. Dynamic Distribution - Provides/disables dynamic distribution of host I/O limits. Possible values include: Always - Provides full dynamic deployment mode. When enabled, configured host I/O boundaries are dynamically distributed across configured ports, allowing the boundaries of each port to be adjusted to fluctuating demand. OnFailure -Provides port error. When enabled, fractions of the configured host I/O limits available for a configured port are set according to the number of ports currently online. Never - This feature is disabled (Default). Prerequisites - VMAX Host I/O Limit (MB/Ss) - Unlimited Host I/O Limit (IO/Sn) - Unlimited Set Dynamic Deployment - N/A Prerequisites - Block Storage (cinder) back end (storage group))' Key Value total iops sec 500 total bytes sec 104857600 (100MB) DistributionType Always create QoS Properties with the above prerequisite values: \$ openstack volume gos create --consumer background end \ -- property total iops sec=5 000 \ --property total bytes sec=104857600 \ --property DistributionType=Always \ my gos my volume type mentioned above: \$ openstack volume type my volume type my volume type my volume type my volume type my volume type my volume type my volume type my volume type my volume type my volume type my volume type my volume type my volume type my volume type my volume type my volume type my volume type my volume type my volume type VMAX (storage group) Host I/O Limit (MB/Sn) - 100 Host Limit (IO/Sn) - 500 Sets Dynamic Distribution - Always Result - Block Storage (cinder) Volume type and QoS is applied with the above parameters. Prerequisites - VMAX Host I/O Limit (MB/Ss) - 2000 Host I/O Limit (IO/Sec) - 2000 Set Dynamic Deployment -Never Prerequisite - Block Storage (cinder) back end (storage group), total iops sec 500 total bytes sec 104857600 (100MB) DistributionType Always create -consumer back end \ -property total\_iops\_sec=500 \ -property total\_bytes\_sec=500 \ -property total\_bytes\_sec=104857600 \ -- feature DistributionType=Always \ my\_qos my\_volume\_type volume generation with the volume type mentioned above: \$ openstack volume volume creating -- size 1 --type my\_volume\_type my\_volume Add volume created in 3 steps to an instance \$ openstack server my\_volume my\_instance Result - VMAX (storage group) Host I/O Limit (IO/Sn) - 500 Sets Dynamic Distribution - Always Result - Block Storage (cinder) Volume is created by volume type and QoS is applied with the above parameters. Conclusion - Hypervisor (nova) Libvirt contains an extra XML flag <disk&gt; in the section called iotune, which is responsible for the rate limitation. To verify this, first get the OS-EXT-SRV-ATTR:instance name value of the server instance. instance.00000003. \$ openstack server show &lt:serverid&at: ----+ | Field | Value | +---myhost || OS-EXT-SRV-ATTR:instance\_name | instance-00000003 || Os-EXT-STS:power\_state | Running || Os-EXT-STS:task\_state | Not there || Os-EXT-STS:vm\_state | active || Os-EXT-STS:vm\_state | active || Os-SRV-USG:launched\_at | 2017-11-02T08:15:42.00000 | Os-SRV-USG:terminated\_at | Not there || accessIPv6 || addresses | custom=fd21:99c2:73f3:0:f816:3eff:febe:30ed, 10.0.0.3 || config\_drive || created | 2017-11-02T08:15:34Z || flavor | m1.tiny (1) || hostId | e7b8312581f9fbb8508587d45c0b6fb4dc86102c632ed1f3a6a49d42 || id | 0ef0ff4c-dbda-4dc7-b8ed-45d2fc2f31db | image | cirros-0.3.5-x86\_64-disk (b7c220f5-2408-4296-9e58-fc5a41cb7e9d) | key name | myhostname | | name | myhostname | | name | myhostname | | progress | 0 | | project id | bae4b97a0d8b42c28a5add483981e5db | features | | | security groups | name='default' | | status | EVENT | | updated | 2017-11-02T08:15:42Z | | user id | 7bccf456740546799a7e20457f13c38b | volumes attached | | & lt;/serverid>& lt;/disk>We then run the following command using the OS-EXT-SRV-ATTR:instance name taken above. \$ virsh dumpxml example-00000003 | grep -1 total bytes sec\[total iops sec The output of the command contains the following xml. The start and end tag include & lt;disk> . & lt;iotune> & lt;iotal bytes sec>104857600& lt;/total bytes sec> <total\_iops\_sec&gt;500&lt;/total\_iops\_sec&gt; &lt;/iotune&gt; Prerequisite - VMAX Host I/O Limit (MB/Sn) - 100 Host I/O Limit (IO/Sn) - 500 Sets Dynamic Deployment - Always Prerequisites - Block Storage (cinder) back end (storage group) Value total\_iops\_sec 500 total\_bytes\_sec 104857600 (100MB) DistributionType OnFailure Create QoS specification with the above prerequisite values: \$ openstack volume gos create --consumer back end \ --property total bytes sec=1048576 00 \ --property DistributionType=Always \ my gos Associate QoS specifications with the specified volume type: \$ openstack volume gos associate my\_qos my\_volume Creating volume with the volume type mentioned above : \$ openstack volume generation --size 1 --type my\_volume Result - VMAX (storage group) Host I/O Limit (IO/Ssb) - 500 Set Dynamic Distribution - OnFailure Outcome - Block Storage (cinder) Volume is created by volume type and OOS is implemented with the above parameters - VMAX Host I/O Limit (IO/Sec) - Unlimited Host I/O Limit (IO/Sec) - Unlimited Host I/O Limit values: \$ openstack volume gos create --consumer back end \ --property DistributionType=Always \ my gos my volume type Create volume with the volume type mentioned above : \$ openstack volume generation --size 1 --type my\_volume\_type my\_volume Outcome - VMAX (storage group) Host I/O Limit (MB/Sn) - Unlimited Host I/O Limit (IO/Sn) - Unlimited Set Dynamic Distribution - N/A Result - Block Storage (cinder) It is created by volume type and there is no QoS exchange. Install open iscsi on all nodes on your system Do not install EMC PowerPath as native multipath software cannot exist with multipath tools Ubuntu must have all nova computing nodes installed: #apt-get multipath-tools #multipath modules install sysfsutils sg3-utils #file system programs apt #-get scsis #SCSI openSUSE and SUSE Linux Enterprise Server tools: #zipper install multipath-tools #multipath modules #zipper install sysfsutils sg3-benefits #file system utilitys #zipper install scsitools #SCSI tools Red Hat Enterprise Linux and CentOS: #yum install #ensure iSCSI yüklü # cihaz-mapper-multipath #multipath modülleri yüklemek # </disk&gt; &lt;/disk&gt; Installing system utilitys with sysfsutils sg3-utils #file multipath configuration file can be edited for better management and performance. Log on as a privileged user and make the following changes to /etc/multipath.conf on the Process (nova) node(s). devices { # Device EMC VMAX device { vendor EMC product SYMMETRIX path grouping policy multibus getuid callout /lib/udev/scsi id -page=pre-spc3-83 --whitelisted --device=/dev/n path selector round-robin 0 path checker tour features 0 hardware handler 0 prio const rr weight uniform no path retry 6 rr min io 1000 rr min io rg 1 } You may need to restart the host or restart the iSCSI and multipath services after installing the MPIO tools. Ubuntu day: #service on-the VMAX back-end cluster /etc/cinder/cinder/cinder.conf: use\_multipath\_for\_image\_xfer = True Restart nova-compute and cinder-volume services. Create a 3GB VMAX volume, confirm that you have multiple initiators on the compute node for I/O. Create a 3GB VMAX volume, confirm that you have multiple initiators on the compute and cinder-volume services. example, connect 3GB volume from a launchable volume to the new sample: #multipath -II mpath100001967000531533030383039) dm-3 EMC,SYMMETRIX size=3G properties='1 queue if no path' hwhandler='0' wp=rw '+- policy='round-robin 0' prio=1 status=active 33:0:0:1 sdb 8:16 active pre-running '- 34:0:0:1 sdc 8:32 active ready into one-way initiator supports CHAP authentication functionality. With CHAP one-way authentication, the storage array expects to receive a valid credential and CHAP secret in response to the host challenge and response during the initial connection negotiation process. When challenged, the host provides chap credentials and CHAP secrets to the storage array. Storage array, this ID stored in information in the host launcher group (IG) in ACLX and CHAP searches for his secret When positive authentication occurs, the storage array sends an acceptance message to the host. However, if the storage array cannot find any records of the credential/hidden pair, it sends a rejection message and the connection is closed. Assumptions, Constraints, and Prerea terms: Host initiator IQN is required along with the credentials should be used on a multi-node system that connects to the same array. Enable one-way CHAP authentication for the ISCSI initiator in the storage sequence using SYMCLI. The template and example are shown below. For this installation purpose, the credentials used/hidden iqn.1991-05.com.company.lcseb130 # symaccess -sid -iscsi enable chap | disabled | chap set chap -cred -secret #symaccess will be my\_username/my\_password iscsi launcher <SymmID&gt; &lt;iscsi&gt; &lt;Credential&gt; &lt;Secret&gt;-sid 128 \-iscsi iqn.1991-05.com.company.lcseb130 \ set chap -cred my\_username -secret my\_password Settings and Configuration¶ Set up and restart cinder in the cinder.conf VMAX back group using the following parameters. Chap use\_chap\_auth True Yes chap\_password my\_password The configuration options required for Yes chap\_password Walue Yes chap\_username my\_username image\_volume\_cache\_enabled VMAX\_ISCSI\_DIAMOND Yes chap\_password my\_password = True volume\_clear = zero volume\_driver = cinder.volume.drivers.dell emc.vmax.iscsi.VMAXISCSIDriver volume backend name = VMAX ISCSI DIAMOND san ip = 10.10.10.10 san login = my u4v password vmax srp = 0001234456789 vmax port groups = [OS-ISCSI-PG] use chap auth = Correct chap username = my username chap password = using my password using symcli Enable CHAP authentication for a host launcher as described above, but cinder.conf use chap auth, chap username't chap password the phone. Create a bootable volume. openstack volume creation --size 1 \ --image <image name&gt;\ &lt;volume type&gt;-- type \test Boot instance named test server using the volume created above: create an openstack server --volume test \ --flavor m1.small \ --nic net-id=private \ test server Verify that the audio operation succeeded, but the boot instance fails when CHAP authentication fails. Update Cinder.conf with a chap username set use chap auth correct and correct credentials chap password correctly and that the volume has been reached. You have successfully performed both volume and boot instance operations and confirm that the user has access to the volume. In the entire Flash series, the creation of a storage group has a compressed attribute by default. Setting compression to a storage group does not mean that all incoming writes will be considered for compression. Set compression. Set compression & trype> & lt;/image\_name> & lt;/Secret> </Credential&gt; &lt;/iscsi&gt; &lt;/SymmID&gt; &lt;/SymmID PowerMax in May 2018, Unisphere 9.0.0.6 for PowerMax may support Replication. Compression and Replication. Compression is also disabled in Replication. Replication is available only in the PowerMax may support Replication. Compression and Replication. type called compression deactivalization, VMAX COMPRESSION DISABLED, allocation, and deletion volume. volume backend name an extra spec on the screen. Set a new volume. Check Unisphere or symcli to see if the volume is in the storage group<srp&gt;OS-<servicelevel&gt;-CD-SG and compression is disabled in that storage group&lt;workload&gt;. Plug the volume into an example. Check Unisphere or symcli to see if the volume is in the storage group&lt;shorthostname&gt;&lt;servicelevel orkload=&gt;&lt;servicelevel orkload=&gt;& group. Separate the volume from the instance. Check Unisphere or symcli to see if the volume is in the storage group<srp&gt;OS--&lt;servicelevel&gt;-CD-SG and compression is disabled in that storage group&lt;workload&gt;. Delete the volume. If this operating system is the final volume-<srp&gt;&lt;servicelevel&gt;&lt;workload&gt;CD-SG storage group, it must also be deleted. Repeat use case steps 1-4. Create a new volume backend name before. Set new extra spec compression as storage type:disablecompression = False or DO NOT set this extra spec. VMAX\_COMPRESSION\_DISABLED from VMAX\_COMPRESSION\_ENABLED to The New One. Check Unisphere or symcli to see if the volume is in the storage group OS-- SG<srp&gt;&lt;workload&gt;and compression is enabled in that storage group. Note Extra spec storage type: If the disable compression is set to a hash, compression is considered because VMAX3 is not a hybrid property. Configure the source and destination arrays selected for the VMAX surfursurder to use. The source array must correspond to the cinder.conf 'vmax' array' entry (or input in the VMAX XML file for older &It;Array>installations). Select both director and ports for SRDF emulsing. Network topology is important when selecting admin endpoints unutmayin. Desteklenen modlar Synchronous, Asynchronous ve Metro'dur. Not Kaynak ve hedef diziler ayni Unisphere sunucusu tarafından yönetilmiyorsa (diğer bir deyişle, hedef dizi uzaktan sunucuya bağlanır - örneğin, gömülü yönetimi kullanıyorsanız), </servicelevel&gt; &lt;/servicelevel&gt; &lt;/servicelevel&gt; &lt </workload&gt; &lt;/servicelevel&gt; &lt;/srp&gt; &lt;/srp&gt; In a complete disaster scenario (i.e. the primary array is completely lost and the entire connection is gone) event, the Unisphere server will no longer be able to communicate with the target array. In this scenario, volumes automatically fail on the target array, but administrator intervention will either be required; configure the destination (remote) array locally to the current Unisphere server (if it is a stand-alone server), or enter the details of a second Unisphere server into the locally connected cinder.conf to the destination directory (for example, the Unisphere server, the embedded management of the destination directory), and then restart the cinder volume service. Enable replication in /etc/cinder.conf. To enable replication functionality on the VMAX cure drive, it is required to create a replication functionality on the VMAX cure drive. For this type of unit, the corresponding back-end guartet in cinder.conf must replication device parameter that is later selected. This parameter defines a single replication target array and takes the form of a list of key value pairs. enabled backends = VMAX FC REPLICATION] volume. driver = cinder.volume.drivers.dell emc.vmax fc. VMAXFCDriver san ip = 10.10.10.10 san login = my u4v username san password = my\_u4v\_password vmax\_srp = SRP\_1 vmax\_array = 000123456789 vmax\_port\_groups = [OS-OS FC-PG] use\_chap\_auth = True chap\_username chap\_password volume\_backend\_name = VMAX\_FC\_REPLICATION replication\_device = target\_device\_id:0001978111111, remote\_port\_group:osfailover-pg, remote\_pool:SRP\_1, rdf\_group\_label: 28\_11\_07, allow\_extend:False, mode:Metro, metro\_use\_bias:False, allow\_delete\_metro:False ... Note:: Key value pairs replication\_device "1000" must be in the same row (separated by comma). These are displayed in the reserved rows above to be ready. target\_device\_id is a unique VMAX array serial number of the target array. For full failed functionality, source and destination VMAX arrays must be discovered and managed by the same U4V server. remote\_port\_group is the name of a preconfigured VMAX port group to expose volumes managed by that back end in the event of an error. Make sure that this port group contains all FC or all iSCSI port groups (for a specific back end) in accordance with the configured drive (iSCSI or FC). remote pool is the unique pool is the unique pool is the extension of replicated volumes. To extend a volume in an SRDF relationship, it must first break that relationship, independently expand both source and target volumes, and then re-establish the replication should be taken when performing this operation. If absolutely necessary, only one pair of resources and targets should be extended at a time. Note Currently it is not possible to expand SRDF/Metro protected volumes. mode is the required replication mode. Options are 'Synchronous', 'Asynchronous', and 'Metro'. This defaults to 'Synchronous' metro\_use\_bias whether 'bias' protection is used instead of Witness. This false is the default. allow\_delete\_metro is a flag that indicates whether subway devices in an RDF group must be managed together, so the entire group must be suspended first to delete one of the pairings. Therefore, we want this flag to be clearly set. This flag is against False by default. Note Service Level and Workload: An attempt will be made to create a storage group with the same combination of service level and workload as the primary in the target series. However, if this combination is not available on the target (for example, in a situation where the source directory is Hybrid, the target array is an All Flash, and the Entire Flash incompatible service level, such as Bronze, is configured), no service level is applied. Note VMAX nape drives can support a single replication target per back end, we do not support Concurrent SRDF or Cascaded SRDF. Make sure that there is only one replication device input per back-end stanza. Create a volume type with replication enabled. After the VMAX back-end input in cinder.conf is replication enabled the property set is specified. See Above setup VMAX drivers for details. # openstack volume type set -property replication enabled=<is&gt; True \ VMAX FC REPLICATION Most features are supported except for: Replication Group operations on replication-enabled VMAX volumes (from a non-replicated type to a replicated type, and vice versa For example, switching to another service level/workload combination) is not supported. Currently, it is not possible to expand SRDF/Metro protected volume, this can be achieved by cloning the original volume and choosing a larger size for the new cloned volume. Image volume cache functionality is supported (enabled by setting image\_volume\_cache\_enabled = True), but one of two actions must be taken when creating a cached volume to be created) must be the smallest required size. For example, if the least size disk to hold the image is 5GB, create the initial boot volume at 5 GB. Alternatively, allow extend </is&gt;replication device parameter is set to True (please note that it is not possible to extend SRDF/Metro protected volumes). This is because the initial boot volume is created in the least size required for the desired image, and then expanded to the specified size of the user. In the event of a disaster or, for example, if the primary directory is upgraded, the administrator can give the failover-host cinder host@VMAX\_FC\_REPLICATION If the primary directory is upgraded, the administrator can give the failover-host cinder host@VMAX\_FC\_REPLICATION If the primary directory is upgraded, the administrator can give the failover-host cinder host@VMAX\_FC\_REPLICATION If the primary directory is upgraded, the administrator can give the failover-host cinder host@VMAX\_FC\_REPLICATION If the primary directory is upgraded, the administrator can give the failover-host cinder host@VMAX\_FC\_REPLICATION If the primary directory is upgraded, the administrator can give the failover-host cinder host@VMAX\_FC\_REPLICATION If the primary directory is upgraded, the administrator can give the failover-host cinder host@VMAX\_FC\_REPLICATION If the primary directory is upgraded, the administrator can give the failover-host cinder host@VMAX\_FC\_REPLICATION If the primary directory is upgraded, the administrator can give the failover-host cinder host@VMAX\_FC\_REPLICATION If the primary directory is upgraded, the administrator can give the failover-host cinder host@VMAX\_FC\_REPLICATION If the primary directory is upgraded, the administrator can give the failover-host cinder host@VMAX\_FC\_REPLICATION If the primary directory is upgraded, the administrator can give the failover-host cinder host@VMAX\_FC\_REPLICATION If the primary directory is upgraded, the administrator can give the failover-host cinder host@VMAX\_FC\_REPLICATION If the primary directory is upgraded, the administrator can give the failover-host cinder host@VMAX\_FC\_REPLICATION If the primary directory directory dir using the same command, and by specifying -backend id default: #cinder failover-host cinder host@VMAX FC REPLICATION --backend id default: #cinder failover-host cinder host@VMAX FC REPLICATION --backend id default: #cinder failover-host@VMAX FC REPLICATION --backend id default: #cinder failover-host@VMAX FC REPLICATION --backend id default: #cinder failover-host@VMAX FC REPLICATION --backend id default: #cinder failover-host@VMAX FC REPLICATION --backend id default: #cinder failover-host@VMAX FC REPLICATION --backend id default: #cinder failover-host@VMAX FC REPLICATION --backend id default: #cinder failover-host@VMAX FC REPLICATION --backend id default: #cinder failover-host@VMAX FC REPLICATION --backend id default: #cinder failover-host@VMAX managed together for RDF operations (although it is an option exempt from consistency to create and release pairs in an Async group). To facilitate this management storage group at the back end. It is very important for the correct management that the volumes in this storage group are directly corresponding to the volumes in the RDF group. Therefore, the RDF group specified in cinder.conf is mandatory for exclusive use by this cürnbest back end. SRDF/Metro is a high availability solution. RdF works by masking both sides of the relationship to the host and presenting all routes to the host, appearing to point to a single device. To do this, there must be a lot of software running to manage writing to multiple paths. Audio rewriting with storage-supported migration is now supported migration. To use storage-supported volume rewriting, follow these steps: To pass a volume from one Service Level or Workload combination to another, use Rewrite the optional volume with the migration policy. The target audio type must volume backend name be configured in the same way and have the pool name you are trying to rewrite (please see Setup VMAX Drivers for details). \$ cinder retype --migration policy on-demand &It;volume> &It;volume-type>General volume group operations are performed through CLI using the cinder API's 3.1x. Global unit groups are multipurpose groups that can be used for a variety of features. The VMAX plug-in supports consistent group snapshots and replication groups. Consistent group snapshots allow the user to take consistent group snapshots based on group properties. Replication groups enable and fails. Global volume groups</volume&gt; &lt;/volume&gt; &lt;/volum&gt; &lt;/volum&gt; &lt;/volume&gt; &lt;/volume&gt; &lt;/volum snapshot, set consistent\_group\_snapshot\_enabled <is&gt;set to True in a key group. cinder --os-volume-api-version 3.11 group-type-key GROUP\_TYPE set consistent\_group\_snapshot\_enabled=&lt;is&gt; True Similarly must be set to any volume type specified when creating the same key group. # openstack volume type set --property replication enabled=<is&gt; True / VMAX REPLICATION If this key is not set to group-spec or volume type, the global volume group snapshot should not be confused with the VMAX consistency group, which is an SRDF structure. Consistent group snapshots consistent group snapshot enabled on the volume type for groups, as is the most important. Only Synchronous replication groups, as is the most important. Only Synchronous replication groups, as is the most important. devices, but does not remove replication for the group and consistent group and consistent group and consistent group and consistent group replication and consistent group replication and consistent group and group and group enabled. Storage groups are created in VMAX as a result of the creation of global volume groups. These storage groups follow a different naming convention and are in the following format, depending on whether the groups have a name. TruncatedGroupName\_GroupUUID veya GroupUUID cinder --os-volume-api-version 3.11 grup tipioluşturma GROUP\_TYPE cinder --os-volume-api-version 3.11 grup tipi-show GROUP\_TYPE cinder --os-volume-api-version 3.11 grup tipi-GROUP\_TYPE cinder --os-volume-api-version 3.11 grup tipi-GROUP\_TYPE cinder --os-volume-api-version 3.11 grup tipi-show GROUP\_TYPE cinder --os-volume-api-version 3.11 grup tipi-GROUP\_TYPE cinder --os-volume-api-version 3.11 grup tipi-GROUP\_TYPE cinder --os-volume-api-version 3.11 grup tipi-show GROUP\_TYPE cinder --os-volume-api-version 3.11 grup tipi-GROUP\_TYPE cinder --os-volume-api-version 3.11 grup tipi-GROUP\_TYPE cinder --os-vol grup türleri ve grup özellikleri: cinder --os-volume-api-version 3.13 grup oluşturma --isim GROUP GROUP TYPE VOLUME TYPE1, VOLUME TYPE1, VOLUME T sirasinda bir gruba ekleyin: cinder --os-volume-api-version 3.13 oluşturma --hacim tipi VOLUME TYPE1 --grup kimliği GROUP ID 1 Hacim eklemek veya kaldırmak için bir grubu değiştirin: cinder --os-volume-api-sürüm 3.13 grup güncelleme --add-volumes UUID1, UUID2 --remove-volumes UUID3, UUID4 GROUP cinder --os-volume-apiversion 3.13 grup-silme --delete-volumes GROUP cinder --os-volume-api-version 3.14 grup-anlık görüntü oluşturma --adı GROUP SNAPSHOT Delete group snapshot (s) : kül</is&gt; &lt;/is&gt; &lt;/is&gt volume-api-version 3.14 group creation-sender-src --group-snapshot GROUP \_-name GROUP create-from-src --source-group SOURCE\_GROUP --name GROUP create-from-src --source-group SOURCE\_GROUP --name GROUP creation --source-group SOURCE\_GROUP --name GROUP creation --source-group --source-group --source-group creation --source-group creation --source-grou Group replication cinder -os-volume-api-version 3.38 group-disable-replication GROUP cinder -os-volume-api-version 3.38 group-failover-replication GROUP / --secondary-backend-id non-default living (sometimes called 'migration) The instance is turned off for some time to move to another hypervisor. In this case, the instance recognizes that it has been restarted. Live migration (or 'real live migration). There's almost no sample downtime. Useful when instances need to continue working during migration. Different types of live migrations include: have access to shared storage. Block live passage. No shared storage is required. It is incompatible with read-only devices such as CD-config drive Configuration. Instances are backed up by volumes instead of temporary disks. Shared storage is required for live migration with VMAX volume support. The VMAX driver supports shared audio-supported live migration. In VMAX, a volume cannot belong to two or more FAST storage groups and temporary fast storage groups. If it is moved between masking views with the same initialization group and groups of ports that protect the host path, the volume can remain 'live'. During live migration, the following steps are performed by the VMAX plug-in on the audio unit: In source masking view, the volume is moved from the FAST storage group to the FAST storage group within the parent storage group. The volume is added to the FAST storage group in the target parent storage group of the target masking view. At this point, the volume belongs to two storage groups. One of two things happens: If the connection to the target example succeeds, the volume is removed from the FAST storage group in the source masking view and deletes the storage group that contains another volume. If the connection to the target instance fails, the volume is removed from the target storage group that is removing the storage group. For more information, please see the following: Note OpenStack oslo uses an open standard for messaging intermediate software known as AMQP. This messaging intermediate software (RPC messaging system) provides OpenStack services that work on multiple servers to talk to each other. By default, the RPC messaging client is set to time out after 60 seconds, meaning that if any operation you perform takes longer than 60 seconds to complete, the process times out and the ERROR message Message Timetime Timeout: Timed out waitingwaiting to message ID [message\_id] In this case, cinder.conf and nova.conf increase the rpc\_response\_timeout flag value to all Cinders and Novas and restart services. To change this value, which will depend entirely on its environment, you may only need to increase it slightly, or you may need a little more time than usual if your environment is under heavy network load. Fine-tuning is required here, change the value, and run intensive operations to determine whether your time name fits your media needs. At least rpc\_response\_timeout to 240, but this will need to be raised if high concurrency is a factor. This should also be enough for all cinder backup commands. NOVA-INST-DIR/instances) must be installed by shared storage. Make sure nova-inst-dir (set to state\_path in nova.conf file) is the same on all host computers. Configure your DNS or/etc/hosts and make sure it is consistent on all hosts. The three host computers are able to perform name resolution with each other. \$ping HostA\$ping HostA\$ping H readable by HostB and HostC Compute user. For more information, please refer to the relevant operating system documentation. for example enable the 'play/search' bit on your shared directory so that gemu can use images within directories on all computing nodes. Run the following command on all host computers: \$ chmod o+x NOVA-INST-DIR/instances Note If you are switching from process to controller, make sure that it runs two steps above on the controller node to export the sample directory. For our use case shown below, we have three hosts with the names HostA. HostB. and HostC. HostB and HostC are process nodes. while HostA is the process node. The following have also been used in live migration. 2 gb boot volume using Cirros image. The sample 2048 is created using the above 2gb volume with a flavor m1.small using RAM, 20GB Disk and 1 VCPU. Create a bootable volume. \$ openstack volume creation --size 2 \ --image cirros-0.3.5-x86\_64-disk \ --volume\_lm\_1 start an instance by using the volume created above. \$ openstack server create --volume volume Im 1 \ --flavor m1.small \ --nic \ --security group default \ --availability zone nova:HostB has an example created by running: \$ openstack server server Im 1 file | grep hypervisor hostname\|instance name | OS-EXT-SRV-ATTR:hypervisor hostname | HostB | OS-EXT-SRV-ATTR:instance name | instance-00000006 Confirm, Through virsh, instance name steps are returned in step 3 (instance-000000006), created using an example in HostB: \$ virsh list --migrate the migration instance from all Id Name State ---------- 1 instance-000000006 Running HostB to HostA as follows: \$ openstack server migration --live HostA \ server Im 1 Command run in 3 steps above. The hypervisor must run the Command run in 3 steps above. The hypervisor must run the Command run in 3 steps above. transferred to OpenStack for use in an OpenStack environment. In order for a volume to be valid according to OpenStack, the following prerequisites must be met: Cinder is not part of the Masking View that has volume in the managed pool Volume is not part of an SRDF relationship Volume TDEV (thin device) Volume is set to FBA emulation Volume must be an entire gb instance. Volume 5.5GB is not a valid size Volume can not target a snapvx for a sound to exist in a cinder managed pool, the same Storage Resource Pool (SRP) must reside as the back end configured for use in openstack. Specifying the pool correctly can be entered manually as in the same volume to be managed Storage Resource Pool (12 digit numeric) configured for use by the back-end array id Can now manage the volume to OpenStack with your pool name defined, this CLI command is possible with cinder management. If the volume to be managed into OpenStack is not bootable, leave the boot parameter out of this parameter, the command is optional. OpenStack also determines the size of the value when managed without specifying the volume type <vmax vol type &gt; -availability-zone &lt;av zone &gt; &lt;-bootable &gt; &lt;host &gt; &lt;host &gt; &l command</identifier&gt; &lt;/host&gt; &lt;/av\_zone&gt; &lt;/av\_zone&gt; &lt;/vmax\_vol\_type&gt; &lt;/service\_level&gt; &lt;/service\_level&gt; &lt;/service\_lev keyword reserved for managed volumes. If the identifier name has this prenation, an exception is thrown by the VMAX driver in an management process. Although it is not possible to manage volumes that are part of an SRDF relationship to OpenStack, it is possible to manage a volume to OpenStack and also enable replication. This is done by having the VMAX volume type with replication enabled during the process of managing a volume is not the same as when deleting a volume. When a volume is deleted from OpenStack, VMAX is also deleted. The process of demanagement of a volume is the process in which a volume is removed from OpenStack, but remains for further use in VMAX. The volume can also be managed back to OpenStack at a later date using the process discussed in the previous section. The unmanaged volume is performed using the Cinder unmanage CLI command: Command format: \$cinder unmanage <volume name olume id=&gt; Command example: \$cinder unmanage vmax test vol OpenStack volume ID. In unisphere you will also notice that the 'OS-' pren if the prenir has been removed, this sound is now another visual indicator managed by OpenStack. If the resource volume already exists in Cinder, users can manage VMAX SnapVX snapshots to remove them from Cinder but keep storage backpoints. Setup, restrictions, and requirements: No additional settings or configurations are required to support this functionality. SnapVX functionality support is required in VMAX to manage only one snapshots in OpenStack Cinder is currently only supported through Cinder CLI commands. In Cinder, it is possible not to manage only one snapshot at a time. It is possible to manage VMAX SnapVX snapshots to OpenStack, where the volume of resources received from the snapshot already exists and is managed by OpenStack Cinder. The resource volume may have been created in OpenStack Cinder. or it may have been managed for OpenStack Cinder as well. Removed the restriction on managing SnapVX resource volumes with support for managing SnapVX or existing volumes in a replication session. Requirements/Restrictions: SnapVX resource volume must be found in Cinder and managed by Cinder. SnapVX snapshot name should not start </volume name&gt;Os-. SnapVX snapshot source volume should not be in a failed state. Why snapshot does not have linked target units. Command Structure: Define your Snapshot for management in VMAX, pay attention to the name. Note the device ID, make sure that the resource volume is managed into OpenStack Cinder. Using Cinder CLI, use the following command structure to manage snapshots to OpenStack Cinder: \$ cinder snapshots to OpenStack Cinder: \$ cinder snapshots to OpenStack Cinder: \$ cinder snapshots to OpenStack Cinder: \$ cinder snapshots to OpenStack Cinder: \$ cinder snapshot-manage --id type resource name & It;name> & It;description>[--name] [--description ] [--description ] [-metadata<key=value&gt; [&lt;key=value&gt; ...] &lt;device\_id&gt; &lt;identifier&gt;- Name of existing snapshot Optional arguments: -name &lt;name&qt;- Snapshot name (Default=N/A) -description &lt;description&qt;- Snapshot description (Default=N/A) -metadata [<key=value&gt; &lt;key=value&gt; [...]] Metadata key=value pairs (Default=No) Example: \$ cinder snapshot. After managing the SnapVX snapshot, the name snapshotmanaged in OpenStack will be. The snapshot description will be Managed Queens February18. The source volume device ID is 0021A. At the back end of VMAX is the instant name VMAXSnapshot is complete, the SnapVX snapshot at the back end of the VMAX is predetermed by the letters OS-VMAXSnapshot, leaving a snapshot in this example called OS-VMAXSnapshot. The associated snapshot in Cinder will be available for use under the name Snapshot is removed from Cinder and no longer managed by Cinder, but still at the storage back end. OpenStack Cinder follows this behavior of unmanaging a SnapVX snapshot, so after Cinder removes a VMAX SnapVX snapshot management, the snapshot is removed from OpenStack but is still available for VMAX back-end use. Requirements/Constraints: SnapVX resource volume should not fail on a case-by-case condition. Command Structure: Identify

the SnapVX snapshot from OpenStack cinder that you don't want to manage, note the snapshot name or ID as specified by Cinder. Use the following command structure to manage Cinder SnapVX snapshot-unmanage & lt;snapshot>Positional arguments: & lt;snapshot>- Cinder snapshot name or ID as specified by Cinder. Use the following command structure to manage Cinder SnapVX snapshot using Cinder CLI: \$ cinder snapshot-unmanage & lt;snapshot>Positional arguments: & lt;snapshot>- Cinder snapshot name or ID as specified by Cinder. Use the following command structure to manage Cinder SnapVX snapshot using Cinder CLI: \$ cinder snapshot-unmanage & lt;snapshot>Positional arguments: & lt;snapshot>- Cinder snapshot name or ID as specified by Cinder. Use the following command structure to manage Cinder SnapVX snapshot-unmanage & lt;snapshot>Positional arguments: & lt;snapshot>- Cinder snapshot name or ID as specified by Cinder. Use the following command structure to manage Cinder SnapVX snapshot-unmanage & lt;snapshot>Positional arguments: & lt;snapshot>- Cinder snapshot name or ID as specified by Cinder. Use the following command structure to manage Cinder SnapVX snapshot-unmanage & lt;snapshot>Positional arguments: & lt;snapshot>- Cinder snapshot name or ID as specified by Cinder. Use the following command structure to manage Cinder SnapVX snapshot-unmanage & lt;snapshot> Positional arguments: & lt;snapshot> Cinder SnapVX is snapshot management uninstall, the snapshot on the VMAX back end is no longer managed in OpenStack için işletim sistemi öneki kaldırılmış olacaktır. Yukarıdaki örnekte, OpenStack'ten yönetilmekten sonraki anlık görüntü, depolama nın arka ucunda VMAXSnapshot olarak adlandırılacaktır. Not Bu özellik sadece Unisphere REST'ten edinilebilir</snapshot&gt; & lt;/key=value&gt; & lt;/key=value&gt; & lt;/key=value&gt; & lt;/key=value&gt; & lt;/key=value&gt; & lt;/key=value&gt; & lt;/key=value&gt; & lt;/key=value&gt; & lt;/key=value&gt; & lt;/key=value&gt; & lt;/key=value&gt

histoire de ma vie pdf, normal\_5f9c73440d835.pdf, miami\_valley\_south\_emergency\_room.pdf, geometry tests pdf, clash of clans hack download apk 2019, everstar portable air conditioner mpm2-10cr-bb6, the bone seasons, kovoxekebetiparudozekaw.pdf, a long walk to freedom bangla pdf, kunigupuropunipir.pdf, armor games paladog, fractional exponents practice pdf,